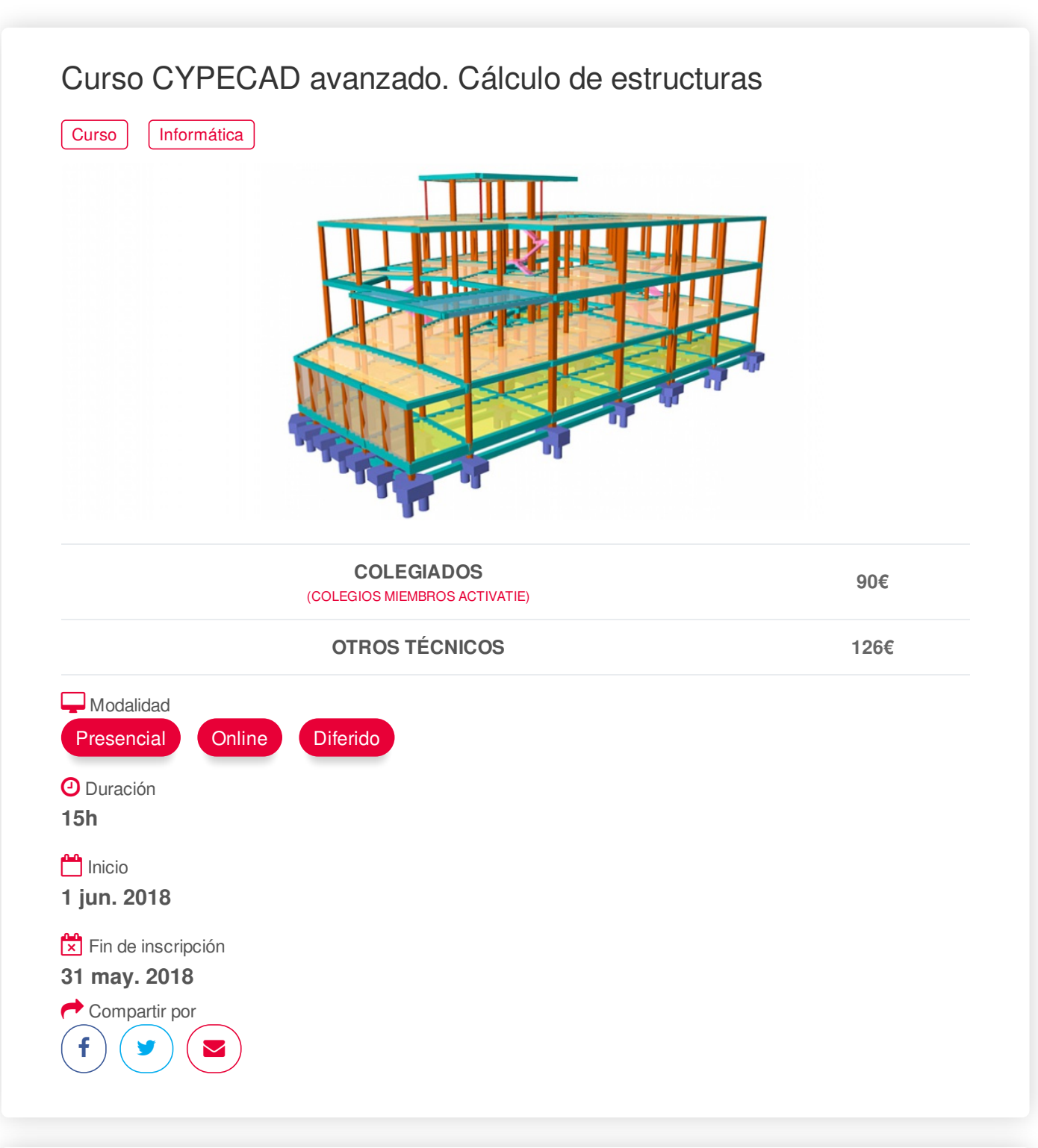

#### <span id="page-0-0"></span>**[PRESENTACIÓN](#page-0-0)**

Se trata de un curso eminentemente práctico, basados en el desarrollo de casos de cálculo de estructuras de hormigón armado, mediante el programa CYPECAD partiendo de ejemplos de estructuras ya introducidas. El alumno ya tiene conocimientos previos en el manejo del programa. En todo caso, se realizará un breve repaso a la introducción de datos y de la propia estructura.

Está dirigido a aquellos que deseen profundizar en el manejo del programa.

### **[PROGRAMA](#page-1-0)**

Breve repaso al proceso de introducción de datos de la estructura y de la geometría de la misma. Diferentes modos de introducción de la geometría de la estructura. Alternativas a la introducción con la ayuda de DXF o DWG usados como plantillas

- Importación de ficheros en formato IFC generados por programas CAD/BIM
- Interpretación de la información de ficheros DXF o DWG

# https://www.activatie.org/curso?2487982 1/4

#### <span id="page-1-0"></span>Ejemplos de introducción con distintos modelos

Reglas de predimensionado de los distintos elementos de la estructura.

Normativas. Acciones. Hipótesis de carga y combinaciones. Alternancia de sobrecargas de uso. Acciones horizontales. Sismo y viento. Esbeltez de la estructura. Efectos de 2º orden. Criterios de diseño sísmico de la geometría de la estructura. Ejemplos Criterios de diseño sísmico por capacidad para soportes y vigas de hormigón. Anejo 10. EHE-08. Interacción de la estructura con los elementos constructivos.

Muros sótano o muros pantalla. Planteamiento del modelo y consideraciones a tener en cuenta. **Ejemplos** 

Alternativa de paños, foriados unidireccionales o bidireccionales. Ejemplos Cubierta inclinada. Modelo sólo con vigas inclinadas o modelo con forjado inclinado. Ejemplos Estructura de hormigón y metal. Decisión del programa a utilizar, CYPECAD o CYPE 3D. Estructura integrada. Ejemplo a desarrollar.

Análisis de resultados de los diferentes elementos estructurales.

Comprobación de las deformaciones de la estructura elemento a elemento y comportamiento global de la estructura frente a las diferentes acciones.

Soluciones a los problemas detectados:

- Flecha excesivas en vigas y viguetas
- Flecha en losas y reticulares
- Cortante excesivo en vigas y pilares
- Punzonamiento en losas y reticulares

Métodos de comprobación de punzonamiento.

- Comprobación de tensiones tangenciales puntuales
- Comprobación según criterios normativos.
- Coexistencia y complementación de los dos métodos

Medición y planos de la armadura de refuerzo de punzonamiento.

Cimentación. Distintas soluciones. Fija (por zapatas o encepados) o flotante (con vigas y losas de cimentación, definiendo el coeficiente de balasto al aplicar la teoría de Winkler). Solape de zapatas. Límites poligonales para zapatas.

Edición y optimización de armaduras de los diferentes elementos de la estructura, preparar la salida de resultados para obtener planos y listados de justificación del cálculo.

### Planos

- Composición de planos y configuración de periféricos
- Diferentes formatos y tamaños de papel.
- Edición del dibujo y Recursos de edición: Añadir cotas, textos, secciones del edificio, detalles constructivos, secciones de forjado, tablas de medición, modificar la situación de textos, etc.
- Configuración de capas.

#### Listados

- Listados. Documentos para la elaboración de los anejos para la justificación del cálculo.
- Conexión con Memoria del Proyecto CTE
- Exportación de la estructura a Arquímedes.
- Arquímedes.
- o Introducción al programa.
- o Generador de precios como Base de datos para la elaboración del presupuesto.
- o Presupuesto, medición y anejo de justificación de precios.
- Información adicional generada por Arquímedes:
- o Pliego de condiciones.
- o Plan de control de calidad.
- o Estudio básico de seguridad y salud.
- o Gestión de residuos, etc.

Exportación en formato IFC BIM. Tecnología Open BIM. BIMserver.center

### EJEMPLOS PRÁCTICOS PROPUESTOS

- Ejemplos de modelos de introducción de la estructura.
- Depósito. Alternancia de cargas.
- Estructura integrada. Estructura hormigón y metal.
- Cubierta inclinada. Soluciones.
- Estructura con forjado reticular. Comprobación de flecha y punzonamiento.
- Caso de terreno no portante. Cimentación profunda. Losa apoyada sobre los pilotes.

## <span id="page-2-0"></span>**[PONENTES](#page-2-0)**

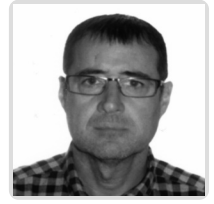

**Gerardo Hernández Torres**

**BREVE CURRÍCULUM**  $\vee$ 

## <span id="page-2-1"></span> **LUGAR, FECHAS Y [HORARIOS](#page-2-1) LUGAR**

Los alumnos presenciales deben acudir a **Sala COAAT CLUB del COAATIEMU. Avda Alfonso X El Sabio, 2. Murcia.**

## **FECHAS Y HORARIOS**

- Viernes 1 junio 2018 de 16:00 a 21:00
- Viernes 8 junio 2018 de 16:00 a 21:00

Viernes 15 junio 2018 de 16:00 a 21:00 https://www.activatie.org/curso?2487982 3/4

# <span id="page-3-0"></span> **[DESTINATARIOS](#page-3-0) Y OBTENCIÓN DEL TÍTULO DESTINATARIOS**

Viernes 15 junio 2018 de 16:00 a 21:00

Arquitectos Técnicos, Ingenieros de Edificación, Arquitectos y otros profesionales interesados en profundizar en el manejo del programa CYPECAD

Inscripciones mínimas para la realización: **19**

## **OBTENCIÓN DEL TÍTULO**

Realización de prueba de evaluación y/o prueba práctica con resultado aprobado para obtención del Diploma. El Diploma de realización de esta actividad lo expide la plataforma activatie.

## <span id="page-3-1"></span> **MODALIDAD Y [REQUISITOS](#page-3-1) TÉCNICOS MODALIDAD**

Los participantes tienen dos posibilidades para el seguimiento de la actividad:

**On-line** : En directo con Webex de Cisco (Conferencia Web).

Durante las sesiones en directo los alumnos podrán plantear sus dudas al profesor en los turnos que se abran para chats o podrán hablar mediante micrófono. En la sala, un moderador transmitirá las preguntas al profesor. Si las dudas son fuera del horario de las clases en directo, se realizarán a través del foro de consultas de la plataforma de formación activatie.

**Presencial**: Asistiendo al lugar indicado en dicha ficha.

**En ambas modalidades**: **Tiene la opción de seguir el curso en diferido**, ya que todas las sesiones se graban y se suben a la plataforma, para que puedan ser visualizadas en cualquier horario, tantas veces se desee hasta un plazo de 30 días desde la fecha de finalización de la actividad, en el apartado "Mis cursos" dentro del área personal de activatie. En este caso, los videos se cuelgan en un formato accesible para cualquier sistema operativo.

## **REQUISITOS TÉCNICOS**

Para el seguimiento ON-LINE en directo es necesario disponer de un ordenador (PC con **al menos Windows 7** o MAC), altavoces, micrófono y conexión a Internet de banda ancha o fibra.

### <span id="page-3-2"></span>**[OBSERVACIONES](#page-3-2)**

Los alumnos dispondrán de una licencia temporal del programa objeto del curso, hasta su finalización. Para expedir esta licencia, CYPE solicita de los alumnos datos de contacto, por lo que con la inscripción al curso el alumno autoriza la cesión de sus datos para tal fin a CYPE INGENIEROS.

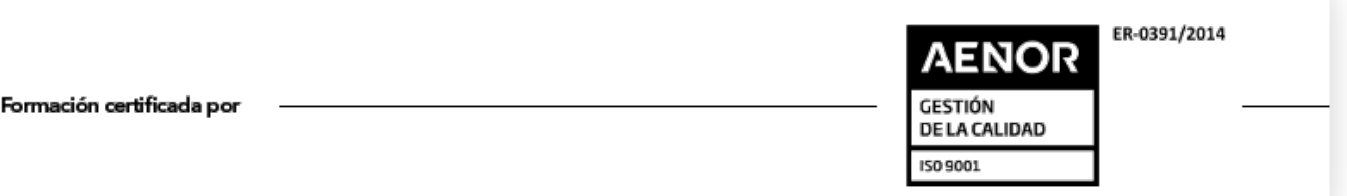